# **Getting
Started
in** *Second
Life***and** *OpenSim*

S. G. Djorgovski george@astro.caltech.edu, SL: Curious George

v.
1.0
July
29,
2011

This document is intended to be a handy guide for scientists and scholars who want to explore the uses of Virtual Worlds (VWs) as a telepresence, collaboration, education/outreach, or data visualization platform. Suggested additions/corrections/etc. are
most
welcome.

### **Generalities:**

Think of it as an experiment to see what this technology can do for you, and where things may
be
going
for
the
future
3D
Web.

There is a lot of research already going on in this arena, mostly in humanities and social sciences. See, e.g., http://jvwresearch.org/, http://terranova.blogs.com/, etc. Google more on your own. There is also a vibrant education community in SL.

There are hundreds if not thousands of VWs in line now; most are games, some are universal platforms; many are closed (e.g., intra-company), some are open. At this time Second Life (SL) is the most convenient one for general purposes, education, and as a handy starting point. *OpenSim* (http://opensimulator.org) is an open source version that allows anyone to build their own VWs, and it is the platform of choice for most of the serious VW research at this time; one example is Intel's *ScienceSim* (http://www.sciencesim.com).

The documentation generally sucks, but there are many good on-line resources (Google on).

Here
are
some
handy
collections
of
links
to
start:

http://www.simteach.com/wiki/index.php?title=Main\_Page http://www.mica‐vw.org/wiki/index.php/Links http://wiki.secondlife.com/wiki/Basic\_Resource\_Toolbox http://www‐acad.sheridanc.on.ca/~jollymor/secondLife.html

You need a purpose – e.g., attending meetings, experimenting and exploring for your particular
goals,
etc.

Otherwise
it
does
not
make
much
sense.

The real value of this technology is in the subjective quality of presence. You have to really try it to get it. Watching someone else do it does no good at all.

The best thing is to have someone tutor you for the first hour or so, and then you'd be able to continue on your own. Like with any other complex software system, it is a steep learning curve at first, but soon enough you navigate naturally and focus on the actual content
and
experience.

It
is
like
learning
to
drive,
sort
of.

## **Getting
started:**

You need two things: an avatar (SL account) and a browser/client.

Sign up at https://join.secondlife.com/. Pick any initial avatar, you will change it later. For the name, I suggest using your own, so that it is easy to identify with (both for you and for your
 friends
 and
 colleagues).
 For
 example,
 I'd
 choose
 GeorgeDjorgovski
 or
 GeorgeD,
 or something like that, if I were getting one now (naming used to be more clunky and my SL avi
is
called
Curious
George,
which
is
not
so
bad,
monkey‐wise
:).

Your
last
name
will
be Resident (silly, but you have no choice). For the OpenSim worlds, you can have any name you
want,
and
for
example,
in *ScienceSim*we
use
our
real
names.

Download a client/browser. **DO NOT** use the official SL 2.x viewer! It is considered to be a failure by the cognoscenti, and moreover, it is effectively incompatible with the other types. The browser of choice for the *OpenSim* community is *Imprudence*, and I recommend using it.

Download
it
from
http://wiki.kokuaviewer.org/wiki/Downloads.

Say, if your name is JoeScientist, tour login would look like this (Grid = VW):

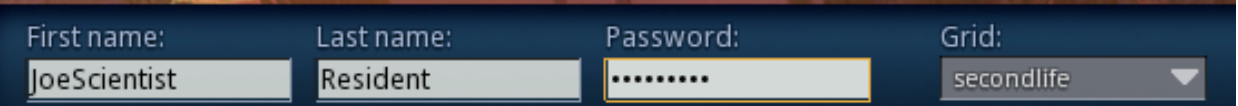

After you log in to SL, contact your friendly mentor, and go on from there. You should go to the MICA sim, StellaNova. Paste this in your web browser and click on the Teleport button: http://slurl.com/secondlife/StellaNova/123/131/32
.

Then click on this thing (New Residents Resource Kit
dispenser):

It will give you a package, that will be a folder in your
 Inventory
 (click
 on
 the
 Inventory
 button
 in the
 lower
 right).

 Read
 the
 notes
 therein,
 and follow
the
instructions.

After reading the notecards, go to the walkthrough tutorial at Caledon Oxbridge; there is a landmark in the folder to teleport there, but here is
the
web
link:

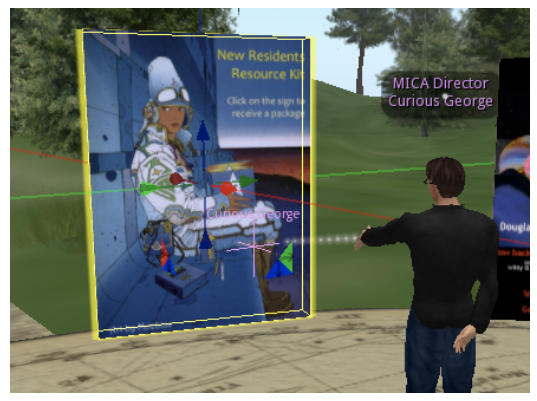

http://slurl.com/secondlife/Caledon%20Oxbridge/92/198/28
.

When you are done with it, everything will be much clearer. Do not hesitate to ask people to help you; most are friendly and helpful to noobies. In particular, go to the NCI hubs or the Help Island (landmarks are provided in the kit). There are often volunteer mentors there
to
answer
questions.

First
things
to
learn:

- How to move (walk, run, fly, teleport), and how to control the camera view independent of
your
avatar
viewpoint.
- How to communicate. Local Chat is open to anyone within  $\sim$  30 m, IMs are private. Both
can
be
text
or
voice.
- How to change your avatar appearance. You really don't want to keep the signup look (a
dead
giveaway
 for
noobies),
because
 they
do
not
look
good,
you
have
 thousands
of identical clones (identically dressed), and you want to have your avi resemble you, both so that you can identify with it, and that your friends and colleagues can identify it with you. Follow the instructions in the kit, and use the goodies provided there. At some

point
you'll
likely
go
shopping
(for
free
or
for
pay),
but
you
can
start
with
the
freebies we
provided.

## **Setting
up
the
voice
communications:**

Voice is much better than text in terms of the bandwidth, and also you can recognize your friends and colleagues speaking in discussions, etc. This is a bit tricky to set up at first, but fortunately
you
only
have
to
do
this
once:

- 1. Ideally, use a headset, or at least headphones. If you use your machine's built-in mike and
speakers,
you
tend
to
get
an
echo.
- 2. Make
 sure
 that
 your machine
 audio
 I/O
 is
 set correctly,
volumes
up,
etc.
- 3. Then
 in
 the
 upper
 left, click
on
the
Edit
pulldown menu,
 then
 Preferences, then
 the
 Voice
 chat
 tab. Check
 the
 Enable
 box, then
click
Apply
and
OK.
- 4. Then
 in
 the
 lower
 right, click
on
 the
arrow
next
 to the
 speaker
 symbol,
 and on
the
pullup
menu,
move

the Master and the Voice sliders all the way to the right, and all others to zero. (You
can
experiment
with
them
later).

5. Then
 click
 on
 the
 speech
 bubble
 to
 its right. It should light up, and a widget will pop
 up
 showing
 the
 names
 of
 active speakers near you. You should be able to hear
the
others
at
this
point.

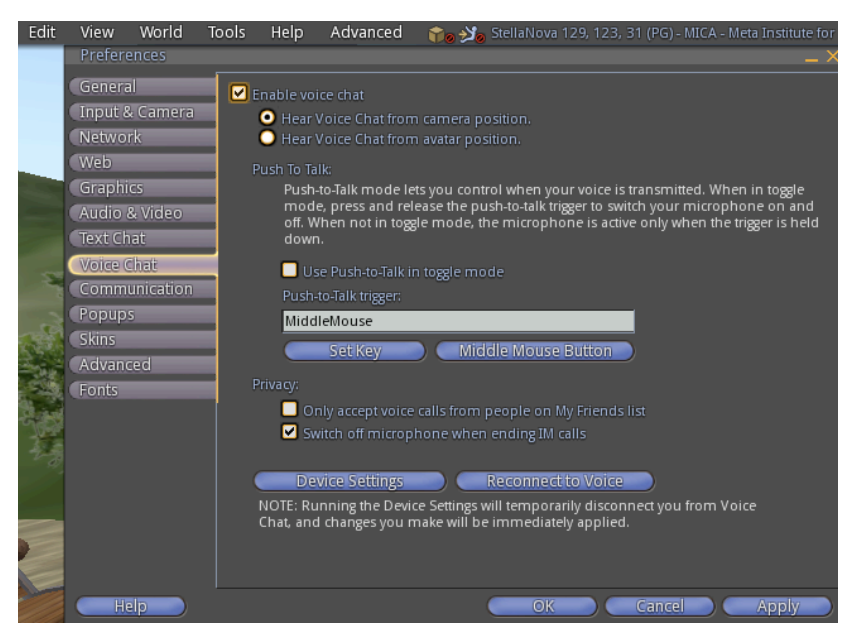

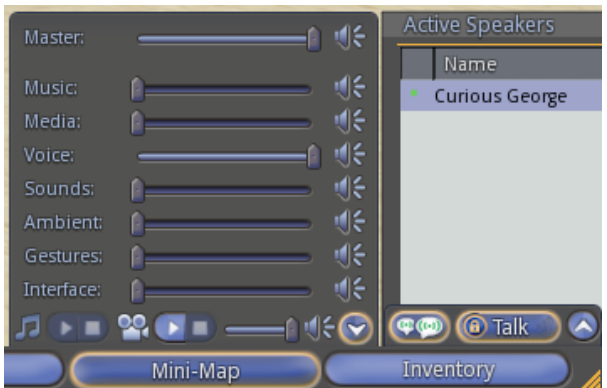

6. Then click on Talk to speak. There is a little lock symbol inside the Talk button; if you click
there,
it
will
keep
the
Talk
active.

However,
it
is
a
good
idea
to
turn
it
off
when
you are not speaking. When you speak, green radio waves will appear above your head. If they turn red, you are too loud!

Once you have all this set up, toggling the Talk button is all you need to do.

#### **Giving
presentations
in
SL**

Save your ppt slides as jpegs, and upload them using the File menu in the upper left. Images ("textures") can be uploaded into SL at a cost of 10L per image. You can buy Linden currency
with
a
credit
card
or
PayPal,
either
by
clicking
on
the
L\$
button
in
the
upper
right, or by logging into your SL account on the web (https://id.secondlife.com/openid/login). The uploaded images are in the Textures folder in your inventory, and then you can move them
wherever.

I always use jpegs, but I think that some other image formats will also work. Plots in ps or pdf should be converted first, but mind the resolution: think projectors - if it looks OK in ppt,
it
will
be
fine
in
SL.

So,
use
large
enough
fonts
and
thick
enough
lines
as
you
would
for a \*readable\* ppt slide. SL internally rebins every image to the nearest lower power of 2, with max = 1024. So, for example, an input image of  $3000x2000$  pixels will end up as  $1024x1024$ ,  $1100x800$  will end up as  $1024x512$ , etc. You can stretch them to the right proportions later. A standard ppt save of jpeg slides with 180 ppi will result in the highest available
resolution,
i.e.,
1024
sq.
when
uploaded
and
shown.

You can display slides through a screen gizmo you can get
 from
 a
 dispenser
 at
 the *StellaNova* auditorium, http://slurl.com/secondlife/StellaNova/218/214/32. or
by
asking
someone
who
has
a
copy.

You
rez
a
copy of the screen, copy your slides into it, and edit the script there. Someone should show you how to do it the
first
time.

You
control
the
screen
either
with
Local Chat
 text
 commands,
 or
 with
 a
 HUD
 included
 in
 the screen
package.

Movies can be shown through a web link, Youtube included. That's a separate story. You cannot have embedded
movies
in
your
slides.

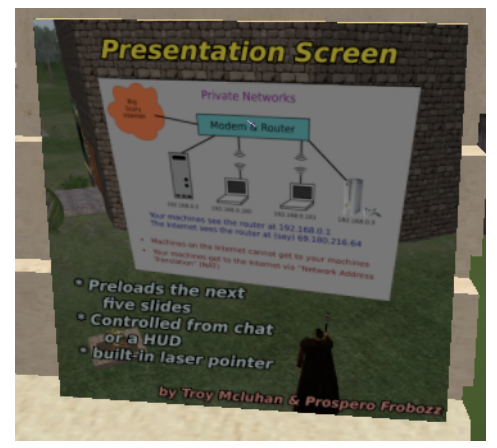